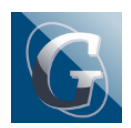

Gli insegnanti che hanno dimenticato la password per accedere al registro elettronico devono accedere al portale ARGO, cliccare in alto, il terzo pulsante a destra

- GESTIONE UTENZE
- INSERIRE NOME UTENTE nome.cognome.SG18882
- CLICCARE SU hai dimenticato la password

In tal modo verrà inviata una e-mail all'indirizzo attribuito in segreteria al momento della presa di servizio (non necessariamente su didalab).

Poiché il sistema prevede il recupero della password, si prega di evitare di segnalarlo in segreteria oppure al prof. Tinnirello.